## IMPORTANT INSTRUCTIONS FOR INDIVIDUAL PARTICIPNATS ON ONLINE TRAINING SESSIONS CONDUCTED BY CBSE CENTRE OF EXCELLENCE'S

- All CoEs across the nation are hosting their online training programmes through CBSE training portal. Any participant can register for such online training sessions, through his/her school authorities only (using school credentials, same as LOC credentials) or as an individual participant, for any programme (from any CoEs) listed on CBSE training portal. No other mode of registration shall be entertained.
- **2**. Individual participants can register themselves on the training portal by filling the form. User id and password filled during registration shall be used for generating E-certificate on CBSE portal subsequently.
- **3**. After successful registration of participants on CBSE training portal, respective CoEs will host online training session and Invitation link shall be sent to the participants on their email ids.
- **4**. After successful conduct of online training session, E-certificate can be downloaded by the participant from CBSE training portal, after following the due procedure as explained hereinafter.

## PLEASE FOLLOW THE FOLLOWING STEPS FOR REGISTRATION:-

1. Search for www.cbse.nic.in website. Click for CBSE WEBSITE.

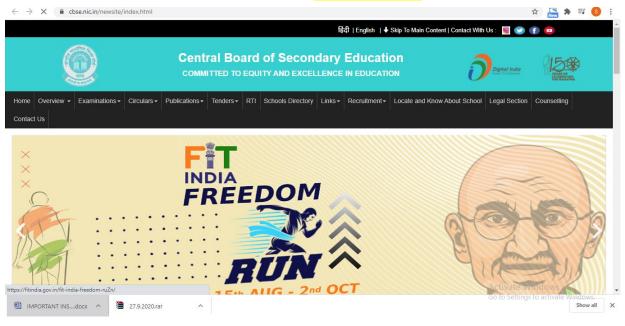

2. Scroll down and click on TRAINING CAPACITY BUILDING PROGRAMMES.

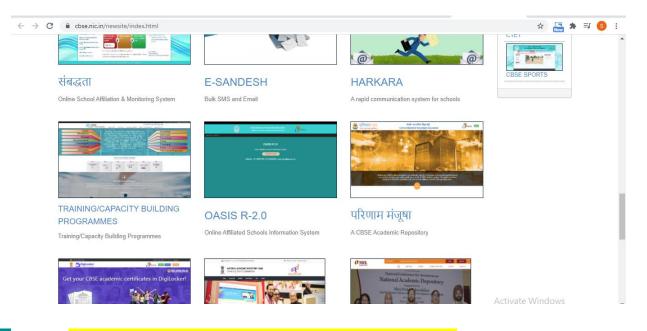

**3.** Click on CLICK HERE TO REGISTER FOR FREE ONLINE SESSIONS.

|                      |                                                                                                    |                                                                                                    |                                                                                                    |                                                                                             |                                                                                                 |                                                                                                    | 16963 Mirtraining                |
|----------------------|----------------------------------------------------------------------------------------------------|----------------------------------------------------------------------------------------------------|----------------------------------------------------------------------------------------------------|---------------------------------------------------------------------------------------------|-------------------------------------------------------------------------------------------------|----------------------------------------------------------------------------------------------------|----------------------------------|
| C C                  | BSE                                                                                                    |                                                                                                    |                                                                                                    |                                                                                             | Train                                                                                           | ing W                                                                                                    | /ing 🕨                           |
| Cer                  | ntral Board of Secondary Edu                                                                                                    |                                                                                                    | HOME USER MANUALS -                                                                                                    | OGIN AS - ONLINE                                                                            | FORMS - ABOUT T                                                                                 | RAININGS-                                                                                                    | CONTACT US                       |
|                      | Clic                                                                                                    | k here to Register for 3                                                                                              | 30-30 STEM by IIT Gandhin                                                                                                    | agar for Teachers of                                                                        | ther than CBSE Bo                                                                               | ard                                                                                                    |                                  |
|                      |                                                                                                    |                                                                                                    | ,<br>                                                                                                    | Guwahati                                                                                    |                                                                                                 |                                                                                                    |                                  |
|                      | Ajmer                                                                                                    | Quali                                                                                                    | ty concerns in school                                                                                                    |                                                                                             | Kakinada                                                                                        |                                                                                                    |                                  |
|                      | Bengaluru                                                                                                    |                                                                                                    | "the priorities of the                                                                                                    | F                                                                                           | anchkul                                                                                         | a                                                                                                    |                                  |
|                      | Bhopal                                                                                                    |                                                                                                    | of Secondary Education, as they play a<br>pivotal role in the development of the<br>country. One of the major objectives of<br>the Training Unit of CBSE, is to<br>organize various capacity building and |                                                                                             |                                                                                                 | Patna                                                                                                    |                                  |
|                      | ubaneswar                                                                                                    |                                                                                                    |                                                                                                    |                                                                                             |                                                                                                 | Prayagraj                                                                                                    |                                  |
| (                    | Chandigarh                                                                                                    |                                                                                                    |                                                                                                    |                                                                                             |                                                                                                 | Pune                                                                                                    |                                  |
|                      | Chennai                                                                                                    | empov                                                                                                    | empowerment programmes to update the 💦                                                                                                    |                                                                                             |                                                                                                 | Thiruvana                                                                                                    | anthapuram                       |
|                      | Dehradun                                                                                                    | professional competency of tea                                                                                        |                                                                                                    | of teachers.                                                                                |                                                                                                 | Delhi Wes                                                                                                    | st                               |
|                      | Delhi East                                                                                                    | CAN DO NO                                                                                                    |                                                                                                    |                                                                                             |                                                                                                 | NOIDA                                                                                                    |                                  |
| @ CBSE Acade         | emic IT Unit. All Rights Reserve                                                                                                    | a an an an an an an an an an an an an an                                                                              | TO REGISTER FOR                                                                                                    | ONLINE SES                                                                                  | SSIONS                                                                                          | Activat                                                                                                    | to Mindows                       |
|                      |                                                                                                    | ed.                                                                                                    |                                                                                                    |                                                                                             |                                                                                                 | Activet                                                                                                    | te Mindouc                       |
|                      |                                                                                                    | ed.                                                                                                    | TO REGISTER FOR<br>programme of                                                                                                    |                                                                                             |                                                                                                 | all CoE                                                                                                    | to Windows<br>S).                |
| -                    |                                                                                                    | ed.                                                                                                    |                                                                                                    |                                                                                             | ce (from a                                                                                      | 11-23214737, 23                                                                                               | 3216963 Mintraini                |
| -                    | REGISTER                                                                                                    | ط<br>button, the                                                                                                    |                                                                                                    |                                                                                             | ce (from a                                                                                      |                                                                                                    | 3216963 Mintraini                |
|                      | REGISTER                                                                                                    | ط<br>button, the                                                                                                    | programme of                                                                                                    |                                                                                             | ce (from a                                                                                      |                                                                                                    | g Wing                           |
| -                    | REGISTER                                                                                                    | ط<br>button, the                                                                                                    | programme of                                                                                                    | f your choi                                                                                 | ce (from a                                                                                      |                                                                                                    | g Wing                           |
| ck to <mark>I</mark> | REGISTER                                                                                                    | ed<br>button, the<br>ary Education                                                                                    | programme of                                                                                                    | f your choi                                                                                 | ce (from a                                                                                      |                                                                                                    | g Wing                           |
| ck to <mark>I</mark> | REGISTER<br>CBSE<br>Central Board of Second                                                                                                    | ed.<br>button, the<br>ary Education<br>ine Sessions                                                                   | programme of                                                                                                    | Your choi                                                                                   | ce (from a                                                                                      |                                                                                                    | g Wing                           |
| ck to <mark>l</mark> | REGISTER<br>CBSE<br>Central Board of Second                                                                                                    | ed.<br>button, the<br>ary Education<br>ine Sessions                                                                   | programme of                                                                                                    | Your choi                                                                                   | ce (from a                                                                                      |                                                                                                    | g Wing                           |
| ck to <mark>l</mark> | REGISTER<br>CEBSE<br>Central Board of Second                                                                                                    | ed.<br>button, the<br>ary Education<br>ine Sessions<br>[C<br>REGISTRATION END                                         | programme of                                                                                                    | F your choi<br>Home User Manua<br>M By IIT Gandhinagar                                      | ce (from a<br>Tro<br>LS+ LOGIN AS+                                                              |                                                                                                    | D Wing<br>MMS+ CONTACT           |
| ck to l              | REGISTER<br>Central Board of Second<br>stration open for Onl<br>TRAINING DATE &<br>131/10/2020: 16:00-                                                                                       | ed<br>button, the<br>ary Education<br>ine Sessions<br>C<br>REGISTRATION END<br>DATE & TIME                            | programme of<br>lick here to register for 30-30 STE<br>TOPIC<br>Ethics - My circle of concern,                                                                                                    | M By IIT Gandhinagar<br>RESOURCE PERSON                                                     | ce (from a<br>Tro<br>LS+ LOGIN AS+<br>HOST CENTRE OF<br>EXCELLENCE                              | II-232/47577,23<br>DINING<br>ONLINE FOR                                                                       | Register                         |
| Regis                | CEBSE<br>Central Board of Second<br>stration open for Onl<br>CERSE<br>Central Board of Second<br>Stration open for Onl<br>CERSE<br>CERSE<br>Central Board of Second<br>Stration open for Onl | ed<br>button, the<br>ary Education<br>ine Sessions<br>C<br>REGISTRATION END<br>DATE & TIME<br>31/10/2020: 10:00       | programme of<br>lick here to register for 30-30 STE<br>TOPIC<br>Ethics - My circle of concern,<br>influence and control                                                                                   | F your choid<br>HOME USER MANUA<br>M By IIT Gandhinagar<br>RESOURCE PERSON<br>Vandana Pande | ce (from a<br>Trc<br>US+ LOGIN AS+<br>HOST CENTRE OF<br>EXCELLENCE<br>Dehradun                  | IP232147577,23<br>DININE FOR<br>ONLINE FOR<br>FEE<br>Rs. 100/-                                                | Register                         |
| Regis                | REGISTER<br>Central Board of Second<br>stration open for Onl<br>Tribular<br>31/10/2020: 16:00-<br>17:00<br>31/10/2020: 16:00-<br>17:00<br>31/10/2020: 16:00-                                 | ed<br>button, the<br>ary Education<br>ine Sessions<br>C<br>REGISTRATION END<br>31/10/2020: 10:00<br>30/10/2020: 12:00 | Drogramme of<br>Itick here to register for 30-30 STE<br>TOPIC<br>Ethics - My circle of concern,<br>influence and control<br>Power of Mind<br>Happy Teachers Creating Happy                                | A By IIT Gandhinagar<br>RESOURCE PERSON<br>Vandana Pande<br>M5 SHIKHA SINGH                 | Ce (from a<br>* Co<br>Trc<br>LS+ LOGIN AS+<br>HOST CENTRE OF<br>EXCELLENCE<br>Dehradun<br>Noida | ID331(1/1/23)           DALINE FOR           ONLINE FOR           FEE           R5. 100/-           R5. 100/- | Register<br>Register<br>Register |

7 31710/2020: 14:00-

5

6

÷

31/10/2020: 15:00-16:00

31/10/2020: 14:00-15:00 29/10/2020: 15:00

31/10/2020: 10:00

## **5.** Click on LOGIN FOR EXISTING INDIVIDUAL PARTICIPANT OR NEW REGISTRATION FOR INDIVIDUAL PARTICIPANT

Application of life skills in day to Smt. Lizarani Das day life

Subodh Kumar Singh

Empowering your team

Enhancing Life Skills - Effective

Bhopal

Dehradun

Rs. 100/-

Rs. 100/-

Register

Register

| cbseit.ir | CBSE<br>Central Board of Second | 5                    |         | 1                                                | HOME USER MANUAI   | LS∓ L | Tro       |           | x iiii 7 iiiii 7 iiiiiiii 7 iiiiiiiiiii |
|-----------|---------------------------------|----------------------|---------|--------------------------------------------------|--------------------|-------|-----------|-----------|-----------------------------------------|
| Regist    | ration open for Onl             | ine Session          | S       | ···· · · · · · · · · · · · · · · · · ·           |                    |       |           |           |                                         |
| S.NO.     | TRAINING DATE &<br>TIME         | REGISTR/<br>DATE & T | Login   |                                                  |                    | 51    | CENTRE OF | FEE       | Register                                |
| 1         | 31/10/2020: 16:00-<br>17:00     | 31/10/202            |         | New Registration for Individu                    |                    | ra    | dun       | Rs. 100/- | Register                                |
| 2         | 31/10/2020: 16:00-<br>17:00     | 30/10/202            |         | Login for Existing Individual                    | l Participants     | la    |           | Rs. 100/- | Register                                |
| 3         | 31/10/2020: 16:00-<br>17:00     | 30/10/202            |         | Go Back                                          |                    | Ia    |           | Rs. 100/- | Register                                |
| 4         | 31/10/2020: 15:30-<br>16:30     | 30/10/2020           | : 16:00 | Stress management                                | Dr Sangeet Sharma  | Bhuba | neswar    | Rs. 100/- | Register                                |
| 5         | 31/10/2020: 15:00-<br>16:00     | 29/10/2020           | : 15:00 | Application of life skills in day to<br>day life | Smt. Lizarani Das  | Bhopa | l         | Rs. 100/- | Register                                |
| 6         | 31/10/2020: 14:00-<br>15:00     | 31/10/2020           | : 10:00 | Empowering your team                             | Subodh Kumar Singh | Dehra | dun       | Rs. 100/- | Register                                |
| 7         | 21/10/2020: 14:00               | 20/10/2020           | . 16.00 | Enhancing Life Ckille Effective                  | Iblauk Dutta Dav   | Dhuba | normar.   | Do 100/   | Desister                                |

**6**. In case of an existing user, enter your User-id and Password and click on the "Login for Individual Participant" on the screen shown above.

| CBSE<br>Central Board of Secondary Education | Training Wing ►                                                            |
|----------------------------------------------|----------------------------------------------------------------------------|
| Contra board of Octobras ( Cadeator          | HOME USER MANUALS + LOGIN AS + ONLINE FORMS + ABOUT TRAININGS + CONTACT US |
|                                              |                                                                            |
|                                              | INDIVIDUAL PARTICIPANT LOGIN                                               |
|                                              | User ID:                                                                   |
|                                              | Password:                                                                  |
|                                              | Security Pin: 68E08                                                        |
|                                              | Enter Security Pin                                                         |
|                                              | Login                                                                      |
|                                              | New Registration! Forgot Password?                                         |
|                                              |                                                                            |
|                                              |                                                                            |
|                                              | Activate Windows                                                           |

**7**. If user click on New Registration for Individual Participant then new user can register by filling up the form:

|                        | of Secondary Education       |                                                                                                    |
|------------------------|------------------------------|----------------------------------------------------------------------------------------------------|
|                        | n For Individual Participant | ONLINE FORMS ABOUT TRAININGS CONTAC                                                                       |
| ndicates Mandatory     | / Fields.                    |                                                                                                    |
|                        | Personal Details             | School Details                                                                                            |
| *Participant's Name    | - 🗸 Name                     | *School Affiliation No. Affiliation No.                                                                   |
| *Present Address       | Address Line 1               | *School Name School Name                                                                                  |
|                        | Address Line 2               | *School Email School Email Address                                                                        |
|                        | Address Line 3               | Contact No.(School) School Contact No                                                                     |
| •City                  | City                         | * School is situated in                                                                                   |
| •State                 |                              | Professional Experience(in years)                                                                         |
| •Pin Code              |                              | Sr. Secondary Level                                                                                       |
| *Date of Birth         | Pin Code                     | Secondary Level                                                                                           |
| (dd/mm/yyyy)           | Date of Birth                | Below Secondary Level                                                                                     |
| • Gender               | - 🗸                          |                                                                                                    |
| *Category              | - 🗸                          |                                                                                                    |
| *Email                 | Email Address                | Login Details                                                                                             |
| Mobile No.             | Mobile No.                   | Please choose participant's userid and password, this can be used for individual<br>login at later stage. |
| Tel No.(R)             | Telephone No.                | *Userid Enter user id                                                                                     |
| *Designation           | - 🗸                          | *Password At least 5 characters                                                                           |
| *Highest Qualification | - 🗸                          | *Confirm Password Retype password                                                                         |
|                        | SUBMIT                       | r detail s                                                                                                |

After filling up the relevant information click on "Submit Details" button.

**8**. A confirmation and payment option will be asked on the next screen:

| AND A STORE          | CBSE<br>Central Board of Secondary Ed |             | ASHBOARD REG                                                                         | ISTER MAKE PAYMENT | MY ACCOUNT - | SUBMIT FEEDBACK - | LOGOUT   |  |
|----------------------|---------------------------------------|-------------|--------------------------------------------------------------------------------------|--------------------|--------------|-------------------|----------|--|
| file Crea            | ated Successfully!                    |             |                                                                                      |                    |              |                   |          |  |
| <sup>r</sup> inal Co | onfirmation                           |             |                                                                                      |                    |              |                   | <b>E</b> |  |
| Program              | me Title                              |             | new account tsting                                                                   |                    |              |                   |          |  |
| Centre o             | f Excellence                          |             | Delhi<br>PS-1-2, Institutional Area, I.P.Extn. Patparganj, Delhi A & N ISLAND 110092 |                    |              |                   |          |  |
| Venue                |                                       |             | Online Session,                                                                      |                    |              |                   |          |  |
| Training             | Start date and Time                   |             | 15/10/2020 16:00                                                                     |                    |              |                   |          |  |
| Ending o             | 'n                                    |             | 15/10/2020 20:00                                                                     |                    |              |                   |          |  |
| Fee (INR             | ) per participant per sessior         | 1           | Rs.2/-                                                                               |                    |              |                   |          |  |
| -                    | ering Participant(s)                  |             |                                                                                      |                    |              |                   |          |  |
| S.No.                | Participant Name                      | Designation | Contact No(s)                                                                        | Email              | School       | Fee Amount (INR)  |          |  |
| 1                    | Test                                  | Principal   | 4242342342                                                                           | reinu_a@gmail.com  | IND          | 2                 |          |  |
|                      |                                       |             |                                                                                      |                    | Total Fee=   | : 2               |          |  |
|                      |                                       |             | Proceed to                                                                           | make payment       |              |                   |          |  |
|                      |                                       |             |                                                                                      |                    |              | Activate          |          |  |

Click on "Proceed to make Payment" button.

**9**. Individual participant can make online payment as given in the screen below. Click on the "Click Here to Proceed for Online Payment" button;

|                                                 | DASHBOARD                     | REGISTER                 |                         |               |             |           |          |
|-------------------------------------------------|-------------------------------|--------------------------|-------------------------|---------------|-------------|-----------|----------|
|                                                 |                               | ALC: CIER                | MAKE PAYMENT            | MY ACCOUNT -  | SUBMIT FEI  | EDBACK -  | LOGOU    |
|                                                 |                               |                          |                         |               |             |           |          |
| line Payment for Registered Programme           |                               |                          |                         |               |             |           | <b>1</b> |
| ogramme details                                 |                               |                          |                         |               |             |           |          |
| ogramme Title                                   | new account tsting            | 9                        |                         |               |             |           |          |
| ntre of Excellence                              | Delhi<br>PS-1-2, Institutiona | al Area, I.P.Extn. F     | Patparganj, Delhi A & N | ISLAND 110092 |             |           |          |
| nue                                             | Online Session,               |                          |                         |               |             |           |          |
| aining Start date and Time                      | 15/10/2020 16:00              |                          |                         |               |             |           |          |
| ding on                                         | 15/10/2020 20:00              |                          |                         |               |             |           |          |
| e (INR) per participant per session             | Rs. 2/-                       |                          |                         |               |             |           |          |
| rticipant(s)<br>No. Ref.Id Participant Name Des |                               | Or and the day           | Email                   | Status        | School Code | 5 (IND)   | _        |
|                                                 | signation<br>ncipal           | Contact No(s) 4242342342 | reinu_a@gmail.com       | N             | IND         | Fee (INR) |          |
|                                                 | licipal                       | 4242342342               | reind_a@gman.com        | 14            | Total Fees= |           |          |
|                                                 |                               |                          |                         |               | Total Toto  | 110. 27   |          |
|                                                 | Click Here to                 | Proceed for Onl          | ine Payment             |               |             |           |          |
|                                                 | Click Here to                 | Proceed for Onl          | ine Payment             |               |             | 113. 2/   |          |

**10**. It takes you to the online Payment Gateway. User can do online payment using options Credit Card, Debit Card, Debit Card + ATM PIN and Internet Banking.

| <br>J Payments Pvt. Ltd. [IN]   https://secure.payu.in/_payment_opt |                          | x 🖸 🔮 😨 |
|---------------------------------------------------------------------|--------------------------|---------|
| Pay through <b>EASYE</b>                                            | MI with HDFC Bank Credit | Cards.  |
| Billing Information<br>Amount<br>Rs. 1200.00                        | PAY WITH                 |         |
| © Order No<br>A0200014123229                                        | HDFC BANK CREDIT CARD    |         |
| 公 Merchant<br>cbse/2018/hgreg                                       | OTHER BANK CREDIT CARD   |         |

**11**. After Successful online payment user will be returned back to the training portal. If online transaction is successful then **Online Payment successful** message will appear in Fee Status with transaction id. If online transaction is failed then **transaction failed** message will appear in fee Status with transaction id. User can go to 'Make Payment' option to complete the payment formalities after login in the portal.

| Fee Amount (INR)     200.00       Fee Status     Updation failed52       Go to My Account menu after login and get Receipt for Online Payment       Programme details       Programme Title     Self Auditing       Centre of Excellence     Bhopal<br>Rohn Nagar, Phase-II, Ward No.53, BawadiaKalan Bhopal MADHYA<br>PRADESH 462039       Venue     Online Session,       Training Start date and Time     17/09/2020 11:00       Ending on     17/09/2020 12:00       Fee (INR) per participant per session     Rs.100/-                                                                                                    | Transaction No.:<br>Participant Name<br>Fee Amount (INR)<br>Fee Status<br>Go to My Account menu after log | RAM SHANTI VIDYA MANDIR PANDHURNA CHHINDWARA M<br>200.00<br>Updation failedS2 |  |  |
|----------------------------------------------------------------------------------------------------|----------------------------------------------------------------------------------------------------|-------------------------------------------------------------------------------|--|--|
| Participant Name       RAM SHANTI VIDYA MANDIR PANDHURNA CHHINDWARA M         Fee Amount (INR)       200.00         Fee Status       Updation failedS2         Go to My Account menu after login and get Receipt for Online Payment         Programme details         Programme Title       Self Auditing         Centre of Excellence       Bhopal<br>Rohin Nagar, Phase-II, Ward No.53, BawadiaKalan Bhopal MADHYA<br>PRADESH 462039         Venue       Online Session,         Training Start date and Time       17/09/2020 11:00         Ending on       17/09/2020 12:00         Fee (INR) per participant per session       Rn 100/- | Participant Name<br>Fee Amount (INR)<br>Fee Status<br>Go to My Account menu after logi                    | RAM SHANTI VIDYA MANDIR PANDHURNA CHHINDWARA M<br>200.00<br>Updation failedS2 |  |  |
| Fee Amount (INR)     200.00       Fee Status     Updation failedS2       Go to My Account menu after login and get Receipt for Online Payment       Programme details       Programme Title     Self Auditing       Centre of Excellence     Bhopal<br>Rohn Nagar, Phase-II, Ward No.53, BawadiaKalan Bhopal MADHYA<br>PRADESH 462039       Venue     Online Session,       Training Start date and Time     17/09/2020 11:00       Ending on     17/09/2020 12:00       Fee (INR) per participant per session     Rs. 100/-                                                                                                    | Fee Amount (INR)<br>Fee Status<br>Go to My Account menu after logi                                        | 200.00<br>Updation failedS2                                                   |  |  |
| Updation failedS2           Go to My Account menu after login and get Receipt for Online Payment           Programme details           Programme Title         Self Auditing           Centre of Excellence         Bhopal<br>Rohit Nagar, Phase-II, Ward No.53, BawadiaKalan Bhopal MADHYA<br>PRADESH 462039           Venue         Online Session,           Training Start date and Time         17/09/2020 11:00           Ending on         17/09/2020 12:00           Fee (INR) per participant per<br>session         Rs. 100/-                                                                                                    | Fee Status<br>Go to My Account menu after log                                                             | Updation failedS2                                                             |  |  |
| Go to My Account menu after login and get Receipt for Online Payment         Programme details         Programme Title       Self Auditing         Centre of Excellence       Bhopal<br>Rohit Nagar, Phase-II, Ward No.53, BawadiaKalan Bhopal MADHYA<br>PRADESH 462039         Venue       Online Session,         Training Start date and Time       17/09/2020 11:00         Ending on       17/09/2020 12:00         Fee (INR) per participant per<br>session       Rn 100/-                                                                                                    | Go to My Account menu after log                                                                           |                                                                               |  |  |
| Programme details       Programme Title     Self Auditing       Centre of Excellence     Bhopal<br>Rohit Nagar, Phase-II, Ward No.53, BawadiaKalan Bhopal MADHYA<br>PRADESH 462039       Venue     Online Session,       Training Start date and Time     17/09/2020 11:00       Ending on     17/09/2020 12:00       Fee (INR) per participant per<br>session     8n 100/-                                                                                                    |                                                                                                    | in and get Receipt for Online Payment                                         |  |  |
| Programme Title         Self Auditing           Centre of Excellence         Bhopal<br>Rohit Nagar, Phase-II, Ward No. 53, BawadiaKalan Bhopal MADHYA<br>PRADESH 462039           Venue         Online Session.           Training Start date and Time         17/09/2020 11:00           Ending on         17/09/2020 12:00           Fee (INR) per participant per<br>session         8n 100/-                                                                                                    | and the second second second                                                                              |                                                                               |  |  |
| Centre of Excellence         Bhopal<br>Rohit Nagar, Phase-II, Ward No. 53, BawadiaKalun Bhopal MADHYA<br>PRADESH 462039           Venue         Online Session,           Training Start date and Time         17/09/2020 11:00           Ending on         17/09/2020 12:00           Fee (INR) per participant per<br>session         Rs. 100/-                                                                                                    | Programme details                                                                                         |                                                                               |  |  |
| Rohit Nagar, Phase-II, Ward No.53, BawadiaKalan Bhopal MADHYA<br>PRADESH 462039       Venue     Online Session,       Training Start date and Time     12/09/2020 11:00       Ending on     17/09/2020 12:00       Fee (INR) per participant per<br>session     Rs. 100/-                                                                                                    | Programme Title                                                                                           | Self Auditing                                                                 |  |  |
| Training Start date and Time     17/09/2020 11:00       Ending on     17/09/2020 12:00       Fee (INR) per participant per session     Rs 100/-                                                                                                    |                                                                                                    | Rohit Nagar, Phase-II, Ward No. 53, BawadiaKalan Bhopal MADHYA                |  |  |
| Ending on 17/09/2020 12:00<br>Fee (INR) per participant per 8n 100/-<br>session                                                                                                    | Venue                                                                                                    | Online Session,                                                               |  |  |
| Fee (INR) per participant per Rn 100/-<br>session                                                                                                    | Training Start date and Time                                                                              | 17/09/2020 11:00                                                              |  |  |
| session                                                                                                    | Ending on                                                                                                 | 17/09/2020 12:00                                                              |  |  |
|                                                                                                    |                                                                                                    | Rn 100/-                                                                      |  |  |
| List of Participant(s)                                                                                                    | List of Participant(s)                                                                                    |                                                                               |  |  |

12. Participants can download receipt generated for online transaction after clicking "Receipt for Online Payment "sub menu under "My Account" Menu.

| Select Registered 11/07/2019-12/07/2019:Stress Management PRP- Two Days,Ho No 546 Sec 19,GFDSFAG ▼<br>raining Schedule Select Reference Id C0901048 ▼ |                                 |                                  |                                 |  |  |  |
|----------------------------------------------------------------------------------------------------|---------------------------------|----------------------------------|---------------------------------|--|--|--|
|                                                                                                    |                                 |                                  |                                 |  |  |  |
| Receipt for Online Pay                                                                                                    | ment                            |                                  |                                 |  |  |  |
|                                                                                                    | (Applicant Copy)                |                                  | (CBSE Copy)                     |  |  |  |
| 0                                                                                                    | RECEIPT                         | 0                                | RECEIPT                         |  |  |  |
| CBSE Ca                                                                                                    | pacity Building Programme       | CBSE Capacity Building Programme |                                 |  |  |  |
| Reference No.:                                                                                                    | C0901048                        | Reference No.:                   | C0901048                        |  |  |  |
| Centre of Excellence:                                                                                                    | Delhi                           | Centre of Excellence:            | Delhi                           |  |  |  |
| Applicant Name:                                                                                                    | KENDRIYA VIDYALAYA              | Applicant Name:                  | KENDRIYA VIDYALAYA              |  |  |  |
| Programme Name:                                                                                                    | Stress Management PRP- Two Days | Programme Name:                  | Stress Management PRP- Two Days |  |  |  |
| Contact No.:                                                                                                    | 9992641080                      | Contact No.:                     | 9992641080                      |  |  |  |
| Fee per Participant per day:                                                                                                    | Rs. 1500/- Only                 | Fee per Participant per day:     | Rs. 1500/- Only                 |  |  |  |
| No of Participants:                                                                                                    | 4                               | No of Participants:              | 4                               |  |  |  |
| Amount Paid:                                                                                                    | Rs.12000/- Only                 | Amount Paid:                     | Rs.12000/- Only                 |  |  |  |
| Transaction Id                                                                                                    | ASDFREEWFDSARE                  | Transaction Id                   | ASDFREEWFDSARE                  |  |  |  |

- Link to attend workshop will be sent at participant email id by the respective CoE. In non-receiving of link of workshop contact concerned CoE. Contact details of all CoE's are given at contact us page.
- During the online session, CoE will post Attendance Link in the Chat Box. Participants must be attentive during the session and fill the same in order to get their attendance marked. This attendance link shall be deactivated as soon as online session is over.
- After analyzing attendance of participants, the attendance shall be marked on CBSE portal by respective CoE so that feedback link is activated for participants on CBSE training portal.
- Participants can now submit their feedback about the session on CBSE training portal, using the same Login ID and password credential created by the individual participant on CBSE training portal.
- Subsequently, E-certificate shall be generated on CBSE Training portal and after login participant can download the same for records and reference.
- In case of any issue pertaining to online training session in which you have registered, please contact to concerned CoE for quicker resolution of your queries.
- > Always logout after you are done with online software.
- > For any queries please send an email at *trainingportal.itunit@gmail.com*.